## **Addendum 2: Topintegraal**

*Voor BC Valkenisse en BC 't Wolhaakje (versie 26 september 2019)* 

Een topintegraal zitting wijkt op enkele punten af van een zitting van een gewone paren competitie.

1. Bepaal het aantal lijnen.

De topintegraal competitie bestaat uit één lijn. Gewoonlijk wordt er in 2 lijnen gespeeld (eventueel 3 lijnen).

*Het maximum aantal paren per lijn is 24, er zijn dan 12 tafels nodig; 6 moedertafels en 6 tafels waar wordt geleend. Bij meer dan 48 paren moet er met 3 lijnen worden gespeeld. Ook bij minder dan 48 paren kan overwogen worden in 3 lijnen te spelen. Bij 44 paren kun je spelen met 24 en 20 paren (2 lijnen), maar ook met 16, 14 en 14 paren (3 lijnen). Door in meer lijnen te spelen, hoeft er minder geleend te worden.* 

- 2. Bepaal het aantal paren per lijn. Gestreefd wordt het aantal paren per lijn ongeveer gelijk te houden. Zijn er bijvoorbeeld 38 paren (2 lijnen), dan worden 20 paren in A geplaatst en 18 paren in B (en geen 22/16 oid.)
- 3. Bepaal de hulpmiddelen voor indelen.
	- Voor het indelen van een topintegraal zitting heb je nodig:
	- de indelingslijst,
	- de stand in de competitie,
	- het rekenprogramma.

Je kunt ervoor kiezen om naast het rekenprogramma ook de indelingslijst en de competitiestand (op internet) te openen, je deelt dan in zonder papier te gebruiken. Je kunt er ook voor kiezen de indelingslijst en/of de competitiestand te printen. Kortom, je bepaalt zelf of je op de computer één, twee, of 3 schermen open hebt staan.

4. Indelingsprincipe.

Het indelen gebeurt handmatig (en dus niet geoptimaliseerd) aan de hand van de ranglijst. Beurtelings worden 2 paren in A en 2 paren in B geplaatst aan de hand van de stand in de topintegraal competitie, dus:

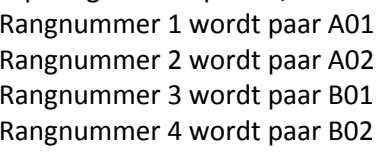

Rangnummer 5 wordt paar A03 Rangnummer 2 wordt paar A02 Rangnummer 6 wordt paar A04 Rangnummer 7 wordt paar B03 Rangnummer 8 wordt paar B04 Rangnummer 9 wordt paar A05 Etc.

(Bij een derde lijn worden paren 5 en 6 van de ranglijst ingedeeld als paar 1 en 2 in C en wordt verder hetzelfde principe als hierboven toegepast.

5. Indelen in het rekenprogramma

Bij het opzetten van de competitiezitting, tabblad lijnen wordt "Lijn toevoegen" aangeklikt (eventueel 2x voor een 3<sup>e</sup> lijn). Voorts wordt in hetzelfde scherm het vakje "Top-integraal (alle lijnen)" aangevinkt.

Bij het tabblad deelnemers wordt het aantal paren per lijn ingesteld en de deelnemende paren stuk voor stuk op de juiste positie in de lijnen toegevoegd. Uiteraard zijn combiparen, invallers en gastparen mogelijk.

6. Gidsbriefjes.

Bij topintegraal worden (naast de indelingslijst) gewoonlijk gidsbriefjes afgedrukt. Dit is strikt genomen niet nodig omdat volgens hetzelfde schema wordt gespeeld als de gewone paren competitie. De standaard gidsbriefjes kunnen dus worden gebruikt. Let bij het gebruik van gidsbriefjes op dat het gebruik van de leentafel is aangevinkt en kies het formaat middel of groot.